# Beispielkonfiguration von Triggered Extensions to RIP  $\overline{\phantom{a}}$

## Inhalt

[Einführung](#page-0-0) [Voraussetzungen](#page-0-1) [Anforderungen](#page-0-2) [Verwendete Komponenten](#page-1-0) **[Konventionen](#page-1-1)** [Konfigurieren](#page-1-2) [Netzwerkdiagramm](#page-1-3) [Konfigurationen](#page-1-4) [Überprüfen](#page-2-0) [Fehlerbehebung](#page-2-1) [Befehle zur Fehlerbehebung](#page-2-2) [Schlussfolgerung](#page-3-0) [Zugehörige Informationen](#page-3-1)

## <span id="page-0-0"></span>**Einführung**

Dieses Dokument zeigt Beispielkonfigurationen mit dem Schnittstellenkonfigurationsbefehl ip rip ausgelöste Schnittstellenkonfigurationen.

Ausgelöste Erweiterungen von Routing Information Protocol (RIP) erhöhen die Effizienz bei seriellen Point-to-Point-Verbindungen. Diese Funktion wird auf allen Plattformen unterstützt, auf denen die Cisco IOS® Software Version 12.0(1)T und höher ausgeführt wird. Ausgelöste Erweiterungen helfen, zwei häufige Probleme bei der Verwendung von RIP für die Verbindung mit einem WAN zu vermeiden:

- Die regelmäßige Übertragung über RIP kann verhindern, dass WAN-Leitungen geschlossen werden.
- Selbst bei festen Point-to-Point-Verbindungen können regelmäßige RIP-Übertragungen die normale Datenübertragung ernsthaft unterbrechen.

Um diese Funktion zu aktivieren, verwenden Sie auf beiden Seiten der Verbindung den Befehl ip rip trigger interface configuration. Ein Beispiel finden Sie in den Konfigurationen unten.

## <span id="page-0-1"></span>Voraussetzungen

### <span id="page-0-2"></span>Anforderungen

Für dieses Dokument bestehen keine speziellen Anforderungen.

#### <span id="page-1-0"></span>Verwendete Komponenten

Dieses Dokument ist nicht auf bestimmte Software- und Hardwareversionen beschränkt.

#### <span id="page-1-1"></span>Konventionen

Weitere Informationen zu Dokumentkonventionen finden Sie in den [Cisco Technical Tips](//www.cisco.com/en/US/tech/tk801/tk36/technologies_tech_note09186a0080121ac5.shtml) [Conventions.](//www.cisco.com/en/US/tech/tk801/tk36/technologies_tech_note09186a0080121ac5.shtml)

### <span id="page-1-2"></span>**Konfigurieren**

In diesem Abschnitt erhalten Sie Informationen zum Konfigurieren der in diesem Dokument beschriebenen Funktionen.

Hinweis: Um weitere Informationen zu den in diesem Dokument verwendeten Befehlen zu erhalten, verwenden Sie das [Command Lookup Tool](//tools.cisco.com/Support/CLILookup/cltSearchAction.do) [\(nur registrierte](//tools.cisco.com/RPF/register/register.do) Kunden).

#### <span id="page-1-3"></span>Netzwerkdiagramm

In diesem Dokument wird die im Diagramm unten dargestellte Netzwerkeinrichtung verwendet.

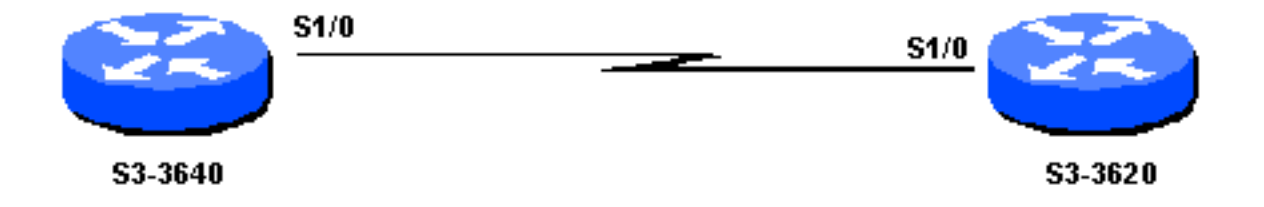

#### <span id="page-1-4"></span>Konfigurationen

In diesem Dokument werden die unten angegebenen Konfigurationen verwendet.

- S3-3640
- S3-3620

```
S3-3640
interface Serial1/0
  ip address 172.16.1.1 255.255.255.0
  ip rip triggered
  !
 router rip
  network 172.16.0.0
S3-3620
interface Loopback8
 ip address 172.19.1.1 255.255.255.0
!
interface Ethernet0/3
 ip address 172.18.1.1 255.255.255.0
```

```
interface Serial1/0
 ip address 172.16.1.2 255.255.255.0
ip rip triggered
!
router rip
 network 172.16.0.0
 network 172.18.0.0
 network 172.19.0.0
```
# <span id="page-2-0"></span>Überprüfen

!

Dieser Abschnitt enthält Informationen, mit denen Sie überprüfen können, ob Ihre Konfiguration ordnungsgemäß funktioniert.

Routen, die von einer Schnittstelle gelernt wurden, die mit ip rip ausgelöster Schnittstelle konfiguriert ist, werden in der RIP-Datenbank und der Routing-Tabelle als permanenter Eintrag angezeigt.

Bestimmte show-Befehle werden vom [Output Interpreter Tool](https://www.cisco.com/cgi-bin/Support/OutputInterpreter/home.pl) unterstützt (nur [registrierte](//tools.cisco.com/RPF/register/register.do) Kunden), mit dem Sie eine Analyse der show-Befehlsausgabe anzeigen können.

- show ip route Zeigt den aktuellen Status der Routing-Tabelle an.
- show ip rip database Zeigt zusammengefasste Adresseinträge in den RIP-Routing-Datenbankeinträgen an, wenn relevante Routen basierend auf einer zusammengefassten Adresse zusammengefasst werden.

```
S3-3640#show ip route
C 172.16.1.0/24 is directly connected, Serial1/0
R 172.19.0.0/16 [120/1] via 172.16.1.2, Serial1/0
R 172.18.0.0/16 [120/1] via 172.16.1.2, Serial1/0
S3-3640#show ip rip database
172.18.0.0/16 auto-summary
172.18.0.0/16
    [1] via 172.16.1.2, 00:02:44 (permanent), Serial1/0
* Triggered Routes:
      - [1] via 172.16.1.2, Serial1/0
172.19.0.0/16 auto-summary
172.19.0.0/16
     [1] via 172.16.1.2, 00:02:45 (permanent),Serial1/0
   * Triggered Routes:
      - [1] via 172.16.1.2, Serial1/0
```
## <span id="page-2-1"></span>**Fehlerbehebung**

Dieser Abschnitt enthält Informationen zur Fehlerbehebung in Ihrer Konfiguration.

#### <span id="page-2-2"></span>Befehle zur Fehlerbehebung

Bestimmte show-Befehle werden vom [Output Interpreter Tool](https://www.cisco.com/cgi-bin/Support/OutputInterpreter/home.pl) unterstützt (nur [registrierte](//tools.cisco.com/RPF/register/register.do) Kunden), mit dem Sie eine Analyse der show-Befehlsausgabe anzeigen können.

Hinweis: Bevor Sie Debugbefehle ausgeben, lesen Sie [Wichtige Informationen über Debug-](//www.cisco.com/en/US/tech/tk801/tk379/technologies_tech_note09186a008017874c.shtml)

• debug ip rip events - Zeigt Informationen über RIP-Routingtransaktionen an.

S3-3640#**debug ip rip events** RIP: received v1 triggered request from 172.16.1.2 on Serial1/0 RIP: start retransmit timer of 172.16.1.2 RIP: received v1 triggered ack from 172.16.1.2 on Serial1/0 RIP: Stopped retrans timer for 172.16.1.2 RIP: sending v1 ack to 172.16.1.2 via Serial1/0 (172.16.1.1),

### <span id="page-3-0"></span>**Schlussfolgerung**

Wenn Sie getriggerte Erweiterungen für RIP aktivieren, werden Routing-Updates nur dann im WAN übertragen, wenn eines der folgenden Ereignisse eintritt:

- Der Router erhält eine spezifische Anfrage für ein Routing-Update, wodurch die vollständige Datenbank gesendet wird.
- Die Informationen einer anderen Schnittstelle ändern die Routing-Datenbank, sodass nur die neuesten Änderungen gesendet werden.
- Die Schnittstelle wird aktiviert oder deaktiviert, wodurch eine Teildatenbank gesendet wird.
- Der Router ist zum ersten Mal eingeschaltet, um sicherzustellen, dass mindestens ein Update gesendet wird, wodurch die vollständige Datenbank gesendet wird.

### <span id="page-3-1"></span>Zugehörige Informationen

- [Support-Seiten für IP-Routing-Protokolle](//www.cisco.com/en/US/tech/tk365/tsd_technology_support_protocol_home.html?referring_site=bodynav)
- [Technischer Support Cisco Systems](//www.cisco.com/cisco/web/support/index.html?referring_site=bodynav)